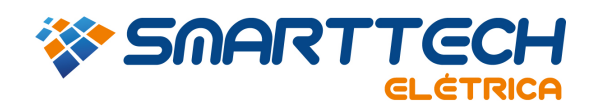

**RUA JOAQUIM FLORIANO, 466 7º ANDAR 04534-002 SÂO PAULO | SP | BRASIL TEL.: 11 3168.3388** 

## FAQ – 0301 - INSERÇÃO DO "ENABLE CODE".

Descrição: O enable code é o código de ativação da licença do software Power Tools for Windows – (PTW) e deve ser inserido sempre que ocorrer a compra de um novo módulo, aumento de barras ou atualização da versão.

*Observação: Este procedimento só poderá ser realizado no servidor ou no local onde está conectado a chave (HardLook)*

1. Acesse "*Windows Explorer" > "Meu Computador"*

*Obs.: Abra o local onde foi instalado o PTW. Em geral ele é instalado no Disco Local (C:).* 

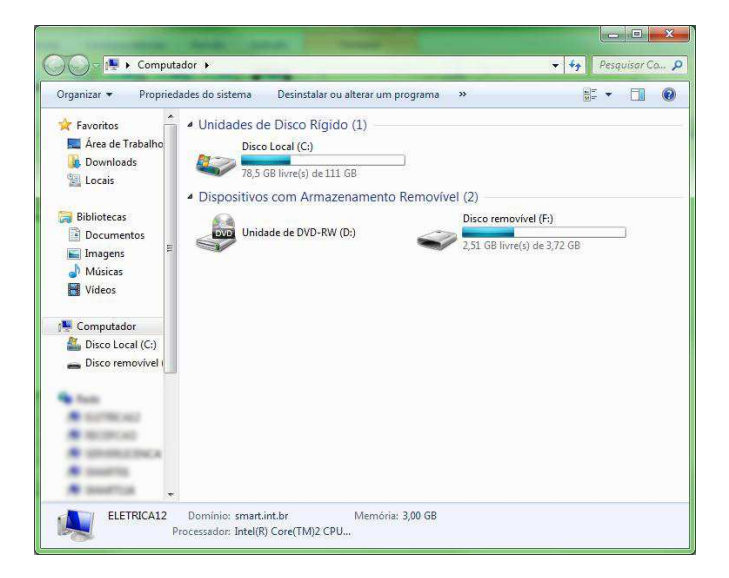

2. Entre na pasta "*PTW32*".

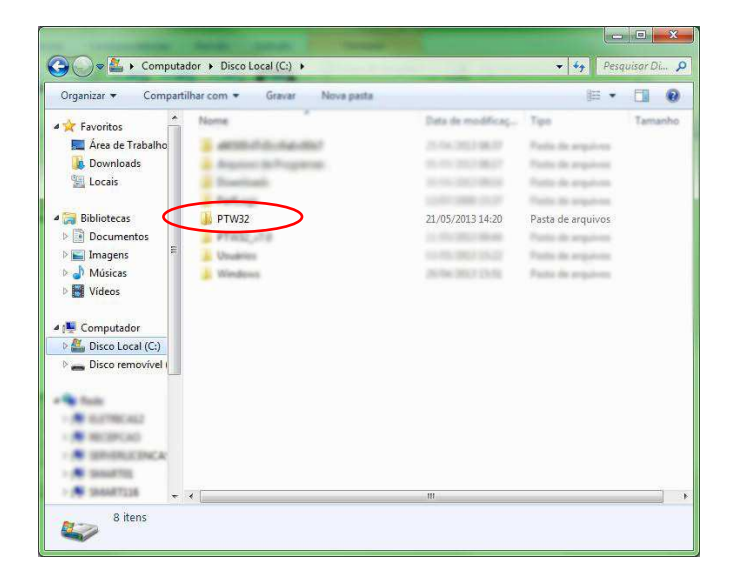

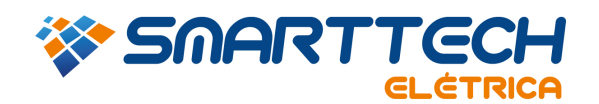

**RUA JOAQUIM FLORIANO, 466 7º ANDAR 04534-002 SÂO PAULO | SP | BRASIL TEL.: 11 3168.3388** 

3. Em seguida abra a pasta "*bin*".

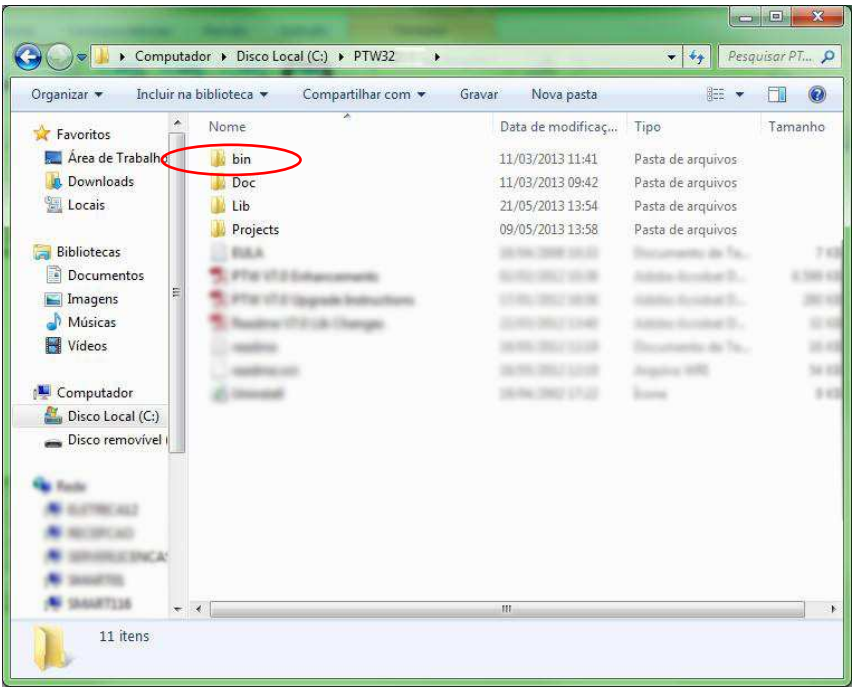

4. Dentro da pasta "*bin"* execute o Aplicativo "*AlaUser"*.

*Obs.: Como você pode observar na imagem abaixo são dois aplicativos AlaUser. Se a sua chave for de uso local (Hardlook verde) execute o AlaUser. Porém, se for de uso de rede (Hardlook vermelho) execute o AlaUser\_Network.* 

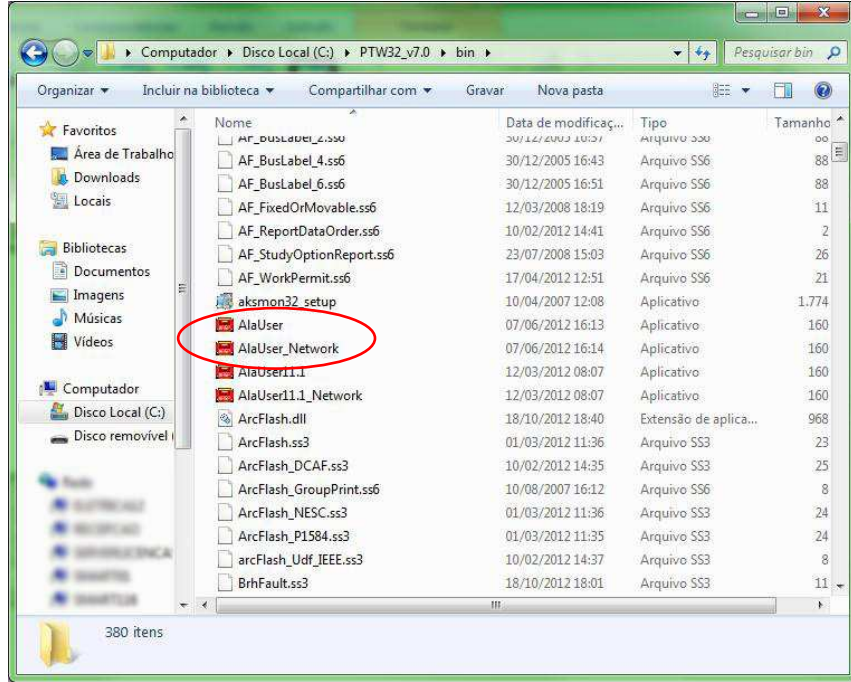

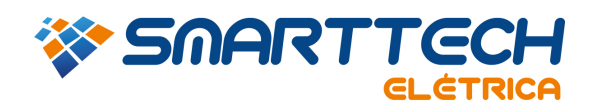

**RUA JOAQUIM FLORIANO, 466 7º ANDAR 04534-002 SÂO PAULO | SP | BRASIL TEL.: 11 3168.3388** 

5. Nesta tela aparecerão as configurações já selecionadas da sua chave, altere somente o Enable Code enviado previamente pelo suporte e clique em "*update*".

*Obs.: Caso você tenha comprado uma atualização (por exemplo, um módulo diferente ou alterado o número de barras da sua licença) então será necessário adicionar estes itens. Nestes casos serão enviados procedimentos adicionais.* 

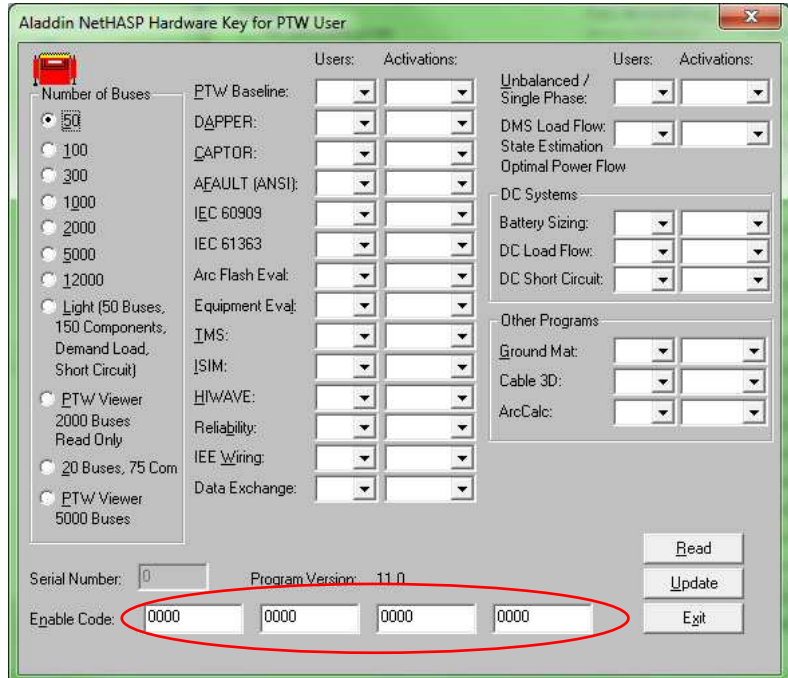

Em caso de dúvidas, entre em contato com suporte.

Email: suporte@smarttecheletrica.com.br

PABX: (11) 3168-3388

www.smarttecheletrica.com.br